# **D-Link Quick Installation Guide**

**This product can be set up using Web browser, i.e., Internet Explorer 6 or Netscape Navigator 7.0**

**DKVM-IP1 1 Port KVM Switch Over IP** 

### **Before You Begin**

You must have at least the following:

- PS/2 Keyboard
- PS/2 Mouse
- VGA or Higher Monitor
- An available Ethernet port
- An available USB port(Option)

## **Check Your Package Contents**

These are the items included with your purchase:

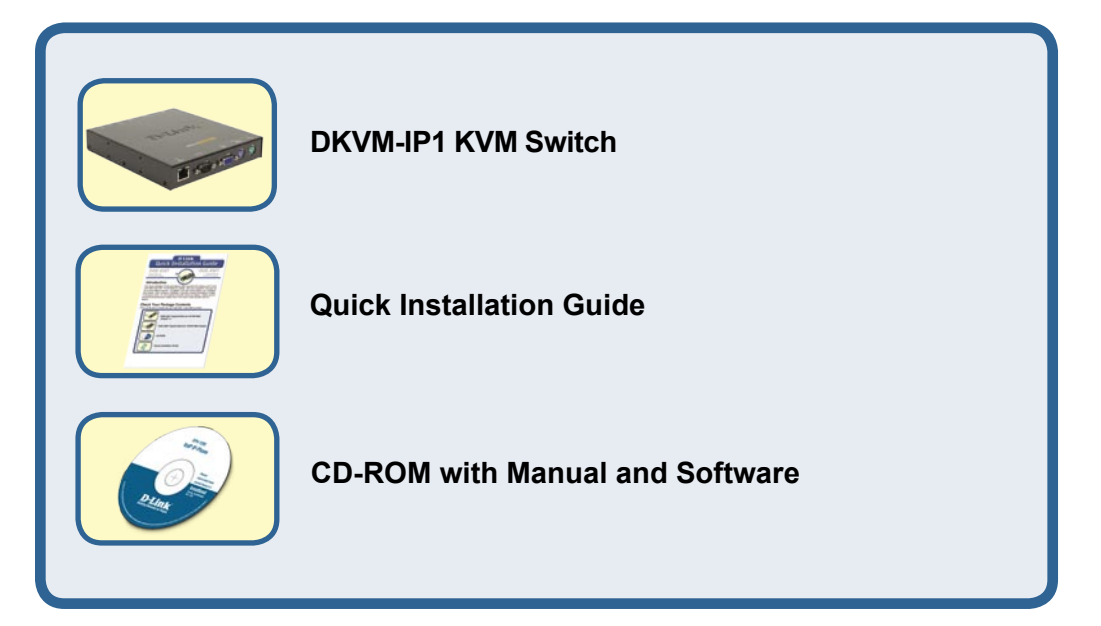

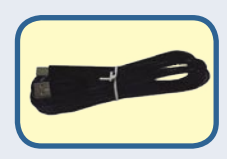

### **USB 2.0 Cable in 6ft**

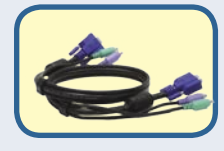

**3 in 1 KVM Cable in 3ft**

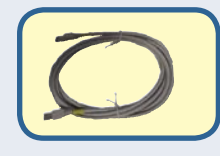

**Cat.5 Ethernet Cable**

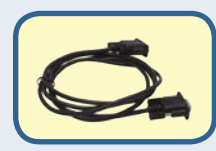

**Serial Cable** 

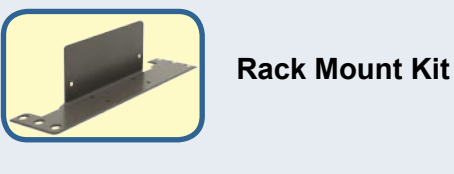

**5V 2.5A DC Power Adapter** 

If any of the above items are missing, please contact your reseller.

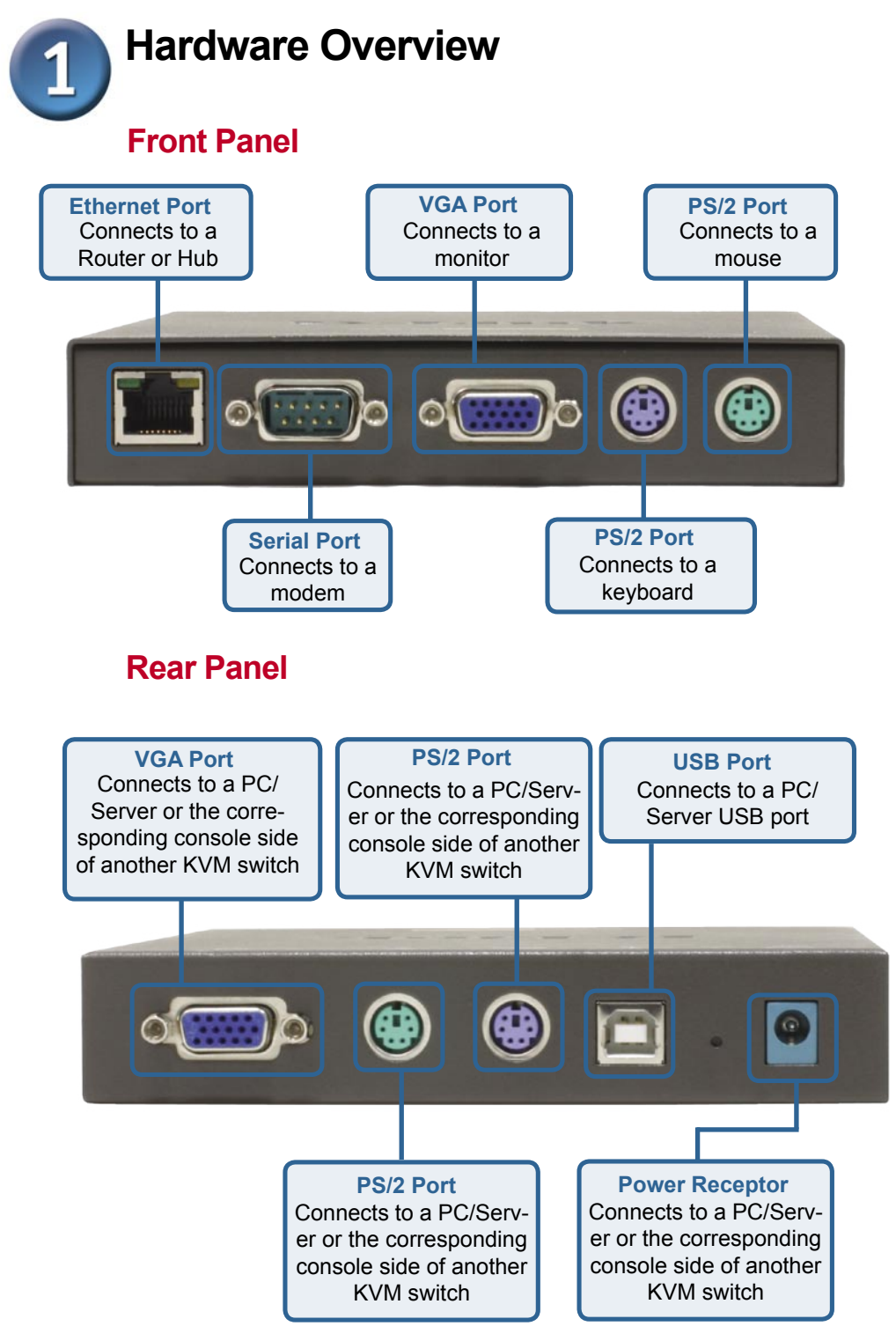

## **Hardware Installation**

Make sure that all your computers are turned OFF before installing the DKVM-IP1 to avoid mouse and keyboard errors when booting up your computers.

Plug the Ethernet cable to the Ethernet port located on the front panel of the DKVM-IP1

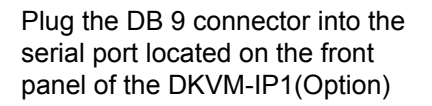

Attach your monitor's HDDB 15 VGA connector to the console port of the DKVM-IP1.

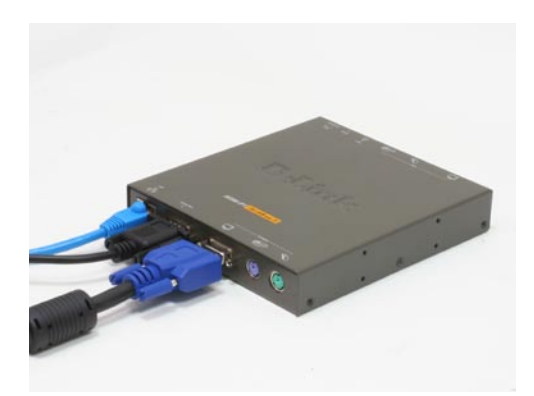

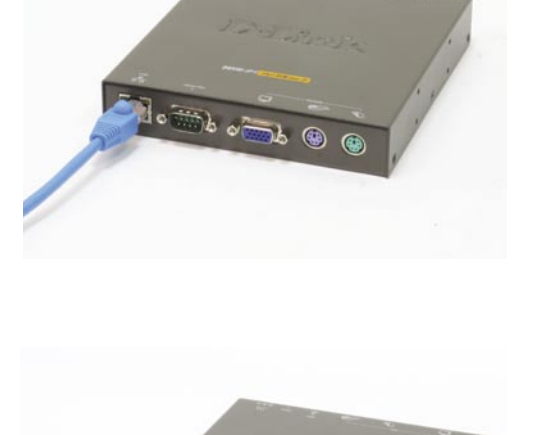

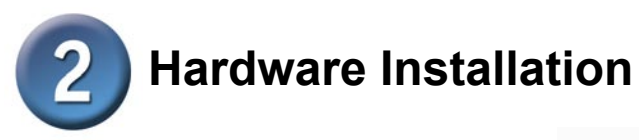

Attach your computer's PS/2 keyboard connector to the console port of the DKVM-IP1

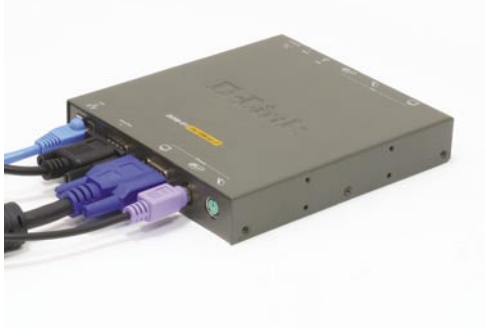

Attach your computer's PS/2 mouse connector to the console port of the DKVM-IP1.

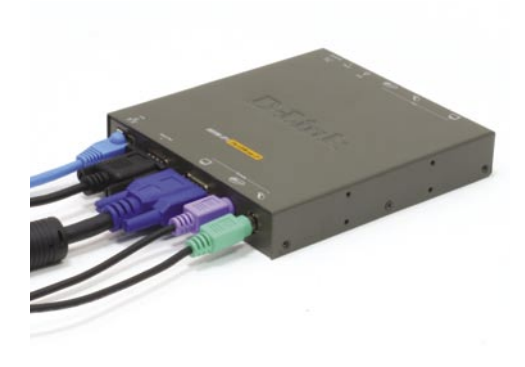

Attach the KVM cable(VGA connector) to the VGA port located on the rear panel of the DKVM-IP1.

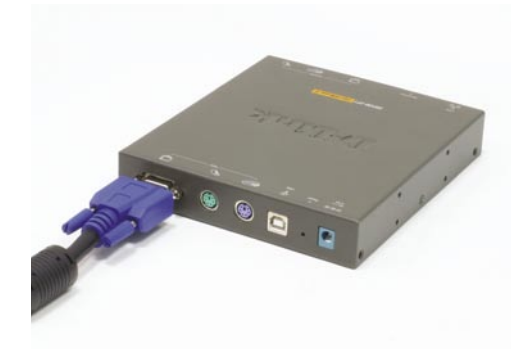

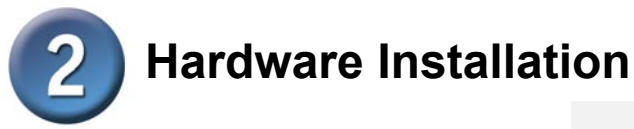

Attach the KVM cable(mouse connector) to the mouse port located on the rear panel of the DKVM-IP1

Attach the KVM cable(keyboard connector) to the keyboard port located on the rear panel of the DKVM-IP1.

Plug the USB type B connector into the USB port located on the rear panel of the DKVM-IP1(Option)

Plug the power adapter into the receptor located on the rear panel of the DKVM-IP1

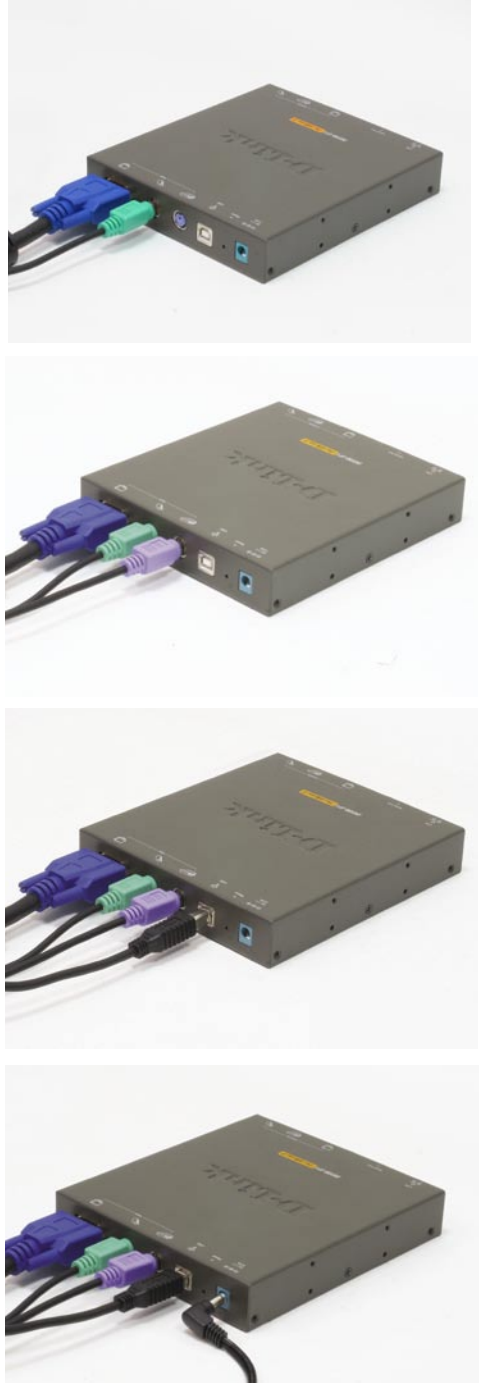

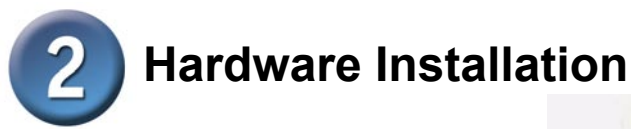

Attach the KVM cable(VGA connector) to the VGA port located on the back of your computer case or connect to the console VGA port located on the another KVM switch

Attach the KVM cable(keyboard connector) to the keyboard port located on the back of your computer case or connect to the console keyboard port located on the another KVM switch

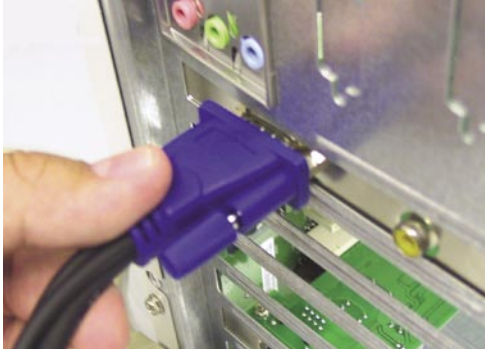

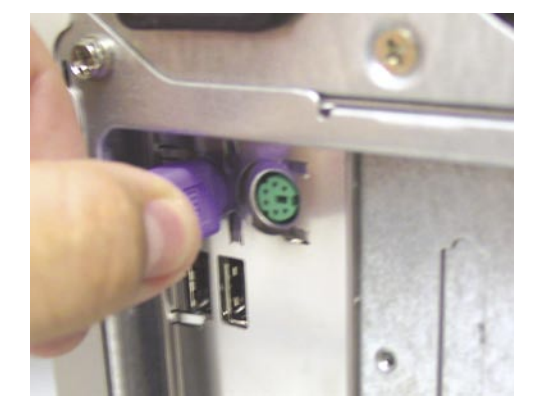

Attach the KVM cable(mouse connector) to the mouse port located on the back of your computer case or connect to the console mouse port located on the another KVM switch

Power ON all your attached computers after you have completed the DKVM-IP1 hardware installation

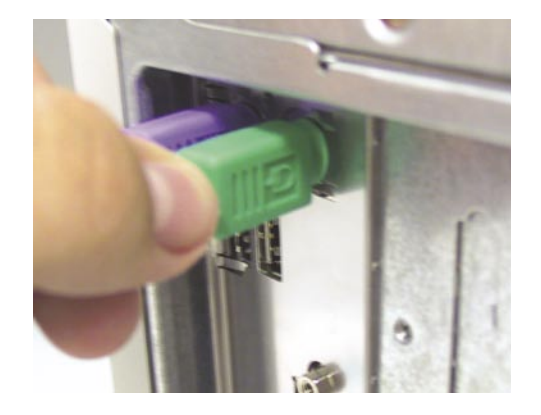

 Note : The DKVM-IP1 are provide two kind of console client, one is window client and another is java client for user alternative. Please refer to following For Java client : Please download the "Java VM" program from http:// www.java.com or install from CD-ROM For Windows client : Please install the "KVM Vision Viewer" that is included on CD-ROM

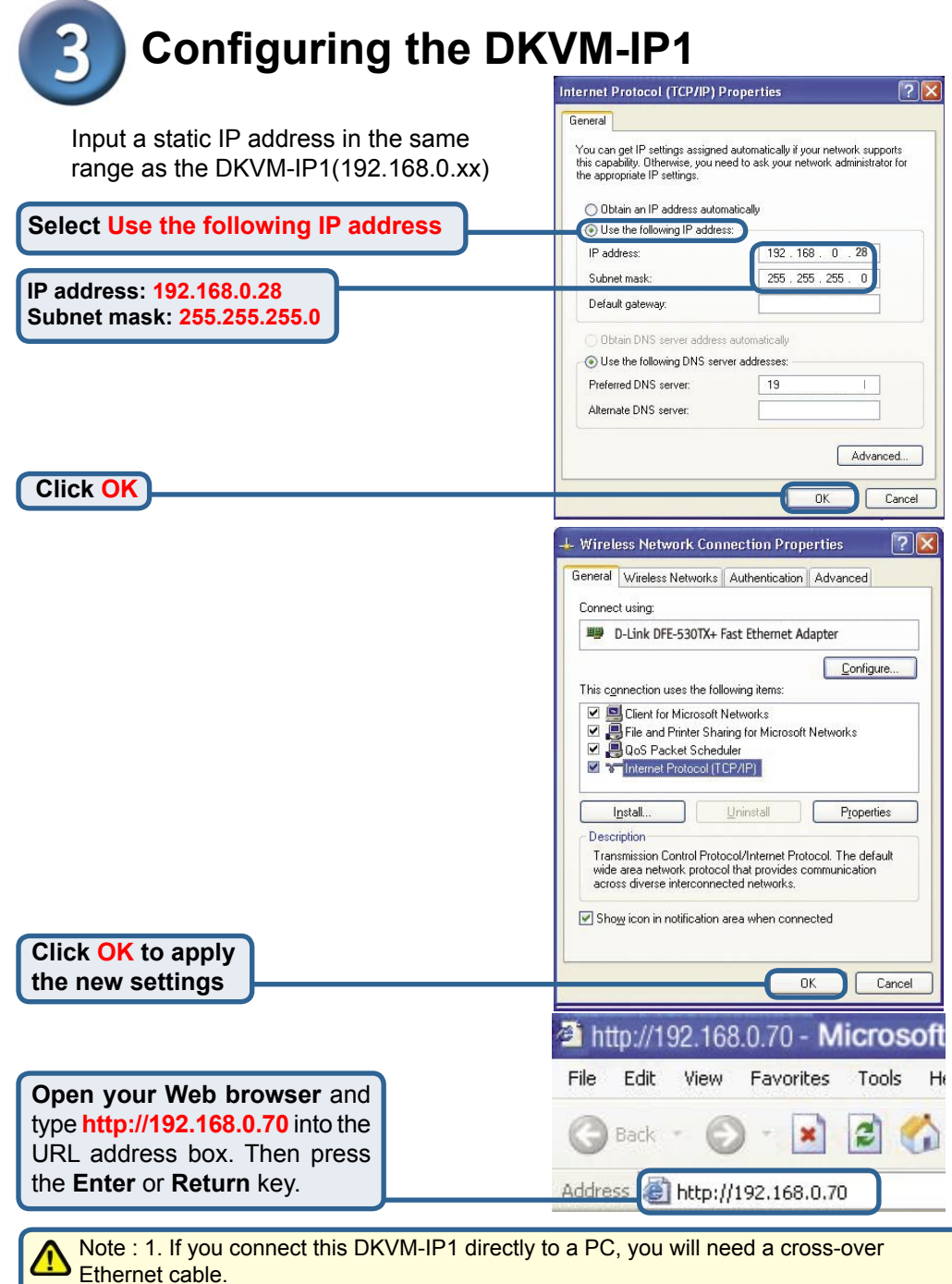

2.If you plug the DKVM-IP1 to a Hub or Router, you will be able to use the cable included with your DKVM-IP1

This installation and configuration of the DKVM-IP1 is now complete.

## **Technical Support**

You can find software updates and user documentation on the D-Link websites.

D-Link provides free technical support for customers within Canada, the United Kingdom, and Ireland.

Customers can contact D-Link technical support through our websites, or by phone.

### **For Customers within The United Kingdom & Ireland:**

**D-Link UK & Ireland Technical Support over the Telephone:**

08456 12 0003 (United Kingdom) +44 8456 12 0003 (Ireland) Lines Open 8.00am-10.00pm Mon-Fri 10.00am-7.00pm Sat & Sun

**D-Link UK & Ireland Technical Support over the Internet:** http://www.dlink.co.uk ftp://ftp.dlink.co.uk

### **For Customers within Canada:**

**D-Link Canada Technical Support over the Telephone:** 1-800-361-5265 (Canada) Monday to Friday 7:30 am to 3:00 am ET

**D-Link Canada Technical Support over the Internet:** http://support.dlink.ca email: support@dlink.ca

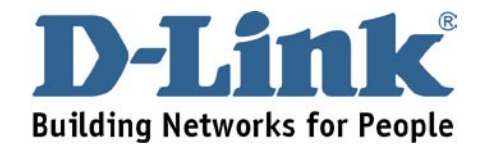